## **Kad 3D printeri slijede matematičku maštu**

Koliko puta vam se dogodilo u životu da vas je netko kao matematičke znalce zatražio pomoć ali ne u vezi svojih školskih ili fakultetskih zadataka, nego u vezi nečega što rabi u svakodnevnom životu ili poslu? Ako izuzmemo postotke, razlomke i koji jednostavniji računski algoritam onda osobno baš i nisam imao nekih ozbiljnijih upita. Prisjećam se da su me pitali kako odrediti anuitet kredita, kut nagiba krova, središte kružnog luka, kako upisati elipsu zadanom pravokutniku, ... i možda još štogod što se može vrlo brzo odgovoriti. Jedino pitanje koje je tražilo malo složeniji odgovor i pobudilo moje zanimanje primio sam jesenas putem Twittera u porukama ograničenim na 140 znakova:

> Sime, imam jedan inžinjersko matematicki problem, moram odabrati optimalnu krivulju jednog sustava sa zupcanicima

19 Sep 2015

Cini mi se da bi mi geogebra mogla pomoci najbrze, ako imate vremena bacit pogled na problem

19 Sep 2015

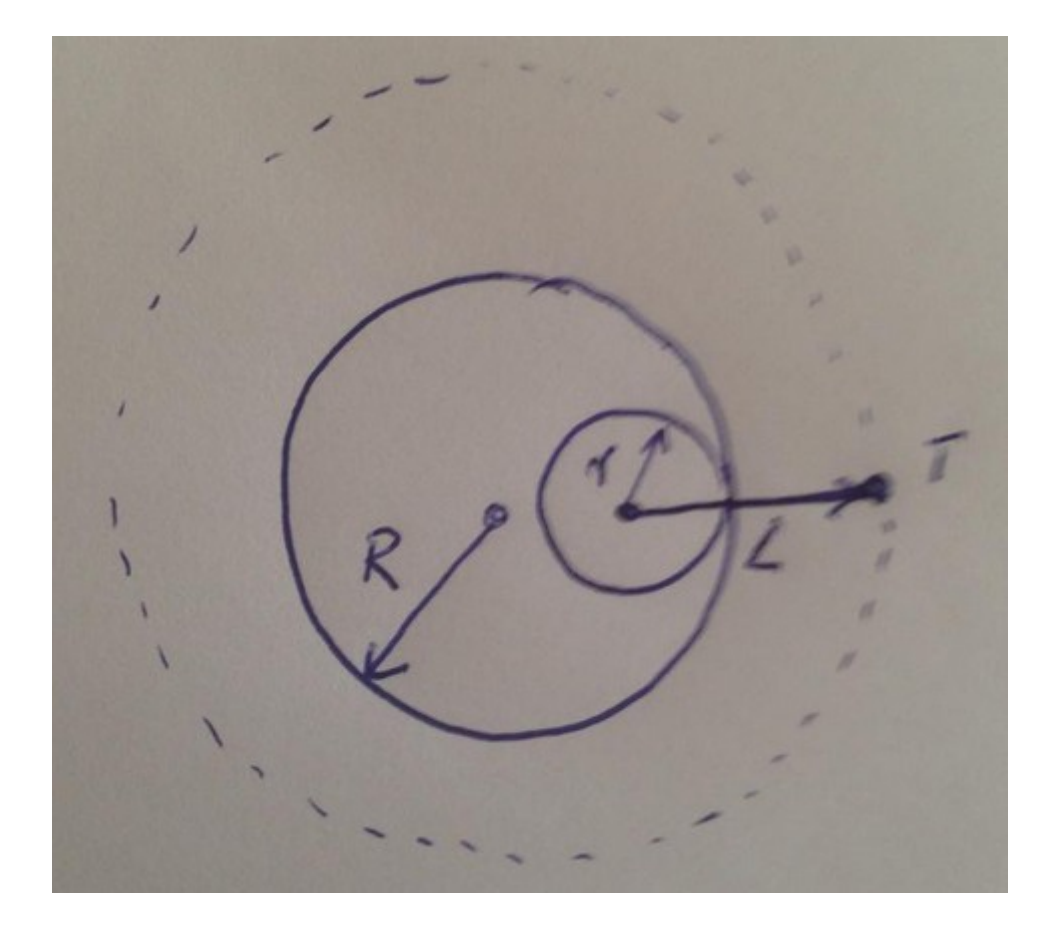

Dakle, imam veliki zupcanik radijusa R, unutar njega je manji zupcanik radijusa r

U centru manieg zupcanika se nalazi ucvrscena poluga duljine L. Na vrhu poluge je točka T

Mene zanima putanja tocke T, u ovisnosti o R,r i L. Mislim da bi geogebra mogla to nacrtat?

19 Sep 2015

Prava poslastica za GeoGebru, jer ne samo da je takvu krivulju moguće konstruirati s varijabilnim parametrima bez jednadžbe, nego će biti vrlo lako eksperimentirati varirajući ulazne parametre da se dobije željena krivulja, a da pritom udaljeni korisnik ne mora ništa instalirati na svoje računalo nego štoviše zahvaljujući servisu G*eogebraTube* sve to može i putem svog pametnog telefona. Ovaj upit mog znanca bio je još po nečemu poseban, nije riječ o samo teorijskom pitanju, nego je imao namjeru uz pomoć 3D printera izraditi takav mehanizam za manju mješalicu kojom namjerava miješati razne smjese.

Ono što se ovdje traži zapravo je **hipotrohoida**, ravninska krivulja koju opisuje točka *T* čvrsto vezana s kružnicom polumjera *r*, koja se kotrlja po drugoj nepokretnoj kružnici polumjera *R* s njene unutarnje strane. Grčki ιπυ – pod, ispod i τροχοεςδης – koji ima oblik točka, okrugao. Točka *T*  nalazi se u traženom slučaju izvan kotrljajuće kružnice, a kod hiptrohoide ona može biti i na kružnici ili unutar nje, odnosno *L* može biti manje, veće ili jednako *r*.

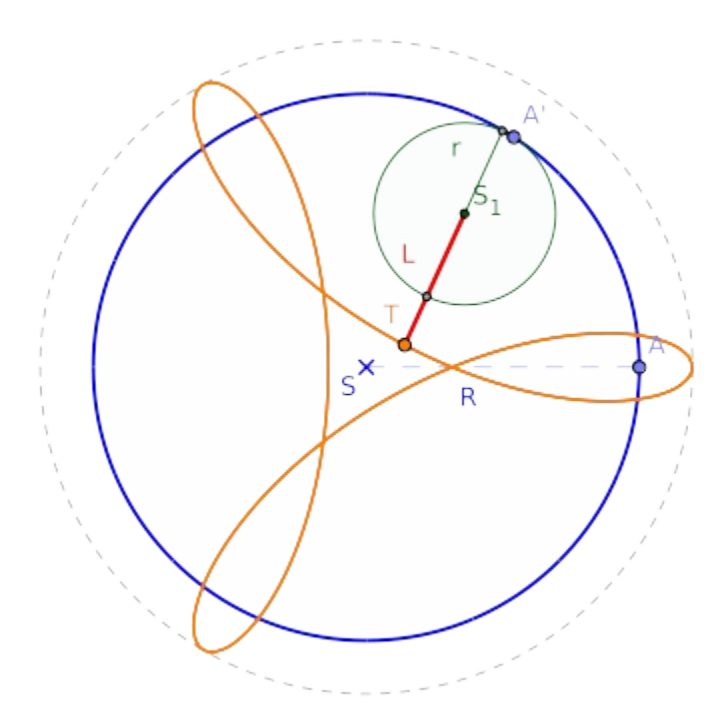

Kako u GeoGebri konstruirati traženi mehanizam tako da simulira kotrljanje unutarnje kružnice, a rubna točka fiksirane poluge 'piše' krivulju? Da bi izbjegli opisivanje konstrukcije korak po korak prepuštam zainteresiranom čitatelju da se osobno uvjeri kako sam program GeoGebra generira protokol konstrukcije. Dovoljno je da pokrenete GeoGebru na svom računalu i odeberete izbornik *Datoteka > Otvori iz GeoGebraTube*, te u skočni izbornik upišete broj postavljenog uratka na 'servis u oblaku', a taj je u ovom slučaju **1646009**. Potom odaberete izbornik *Pogled > Opis konstrukcije* i otvorit će se prozor kao na prikazanoj slici, s redosljedom konstrukcije, nazivom objekata, ikonom korištenog alata, definicijom, ... Posebnu pažnju obratite na ključne elemente konstrukcije, kako je definirana rotacije unutarnje kružnice s točkom *A',* položaj njenog središta *S*1, rotacija poluge *L* koju određuje točka *A''*, ...

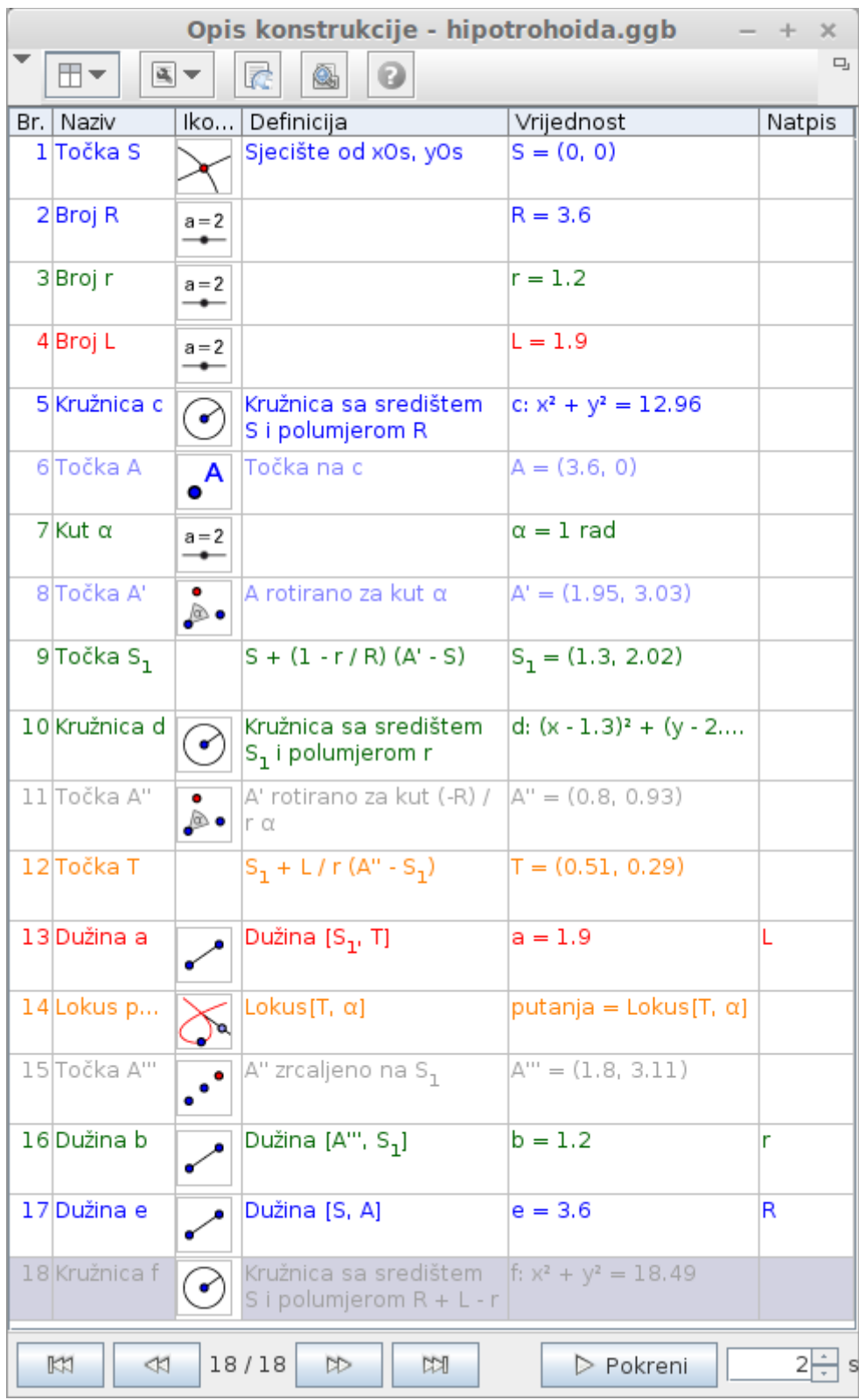

Preko istog internetskog apleta moj se znanac, nakon puno isprobavanja, odlučio za jedan određeni omjer ulaznih parametara, polumjer velike kružnice, polumjer manje kružnice i duljinu poluge. To i nije bio baš lagan posao jer su ponekad vrlo male promjene prouzrokovale velike promjene u izgledu putanje točke *T*. Sami isprobajte da je moguće dobiti čitav niz specijalnih slučajeva:

- *L = r* dobije se hipocikloida
- $R = 2r$  dobije se elipsa
- $R = 3r$  i  $L = r$  dobije se deltoida
- $R = 4r$  i  $L = r$  dobije se astroida
- $R = 4r$  i  $3R = 4r$  trolist itd.

## Izazov I. – kako do jednadžbe putanje točke T?

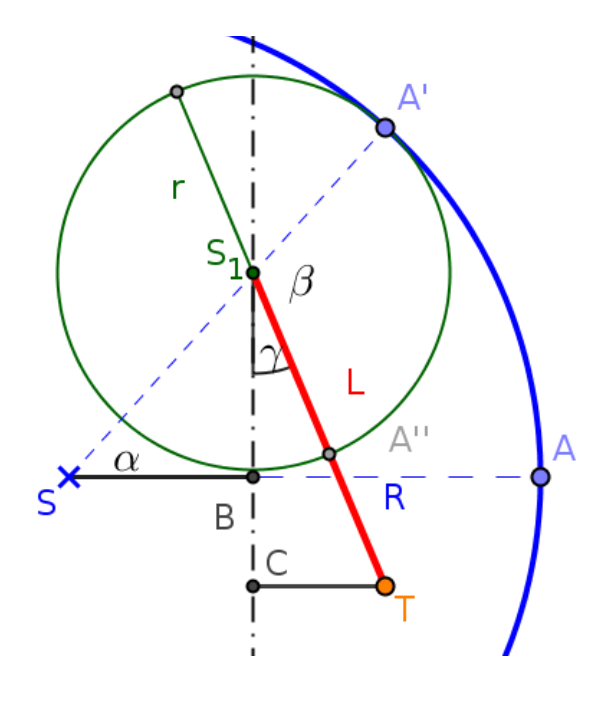

Smjestimo li središte *S* velike kružnice u ishodište koordinatnog sustava onda promatramo položaj točke *T*, odnosno izražavamo njegove koordinate. Apscisa točke *T* je zbroj duljina |*SB*| i |*CT|*, a njih možemo kao funkciju kuta *α*, kut koji zatvara središte *S*<sub>1</sub> s osi apscisa. Kako je duljina dužine *[SS*<sub>1</sub>] jednaka *R* − *r* onda je  $|SB| = (R - r) \cos \alpha$ . Kut β je kut zakretanja točke *T* od njenog početnog položaja na kotrljajućoj kružnici. Taj kut ovisi o omjeru polumjera kružnice i možemo ga izraziti kao  $\beta = \frac{R}{r} \alpha$ , iz čega slijedi  $\gamma = 180^\circ - (90^\circ - \alpha - \beta) = \frac{R-r}{r} \alpha$ . Stoga je  $|CT| = L \cos\left(\frac{R-r}{r}\alpha\right)$ , odnosno apscisu točke *T* možemo izraziti ovako:  $\mathbf{x}(\alpha) = (R - r) \cos \alpha + L \cos \left( \frac{R - r}{r} \alpha \right)$ 

Slično tome ordinatu točke *T* izražava jednadžba: .

$$
y(\alpha) = (R - r)\sin \alpha - L\sin\left(\frac{R - r}{r}\alpha\right)^{2}
$$

Ovakve jednadžbe nazivamo **parametarske jednadžbe** krivulje. Program GeoGebra podržava prihvat ovakvih jednadžbi naredbom:

Krivulja[ <izraz>, <izraz>, <varijabla>, <početna vrijednost>, <krajnja vrijednost> ]**,**

gdje je prvi izraz vrijednost apscise, drugi izraz vrijednost ordinate, varijabla u našem slučaju kut

*α,* početna vrijednost 0 i krajnja vrijednost 2π. Kada upišete naredbu, trebali biste dobiti graf krivulje koji ste dobili i naredbom Lokus, odnosno one bi se trebali potpuno poklapati za bilo koji pomak ulaznih parametara.

**Izrada fizičkog modela** ovakvog mehanizma ponešto je drugačija od našeg 'teorijskog' apleta. Kružnice na sebi imaju zupčanike, a pored unutarnje kružnice s polugom izrađuju se još dvije kružnice simetrično raspoređene unutar velike kružnice koje se uglavljuju središnjim pogonskim zupčanikom. Moj je znanac uz pomoć 3D printera izradio mehanizam kao na lijevoj slici i ugradio ga u mješalicu (desna slika).

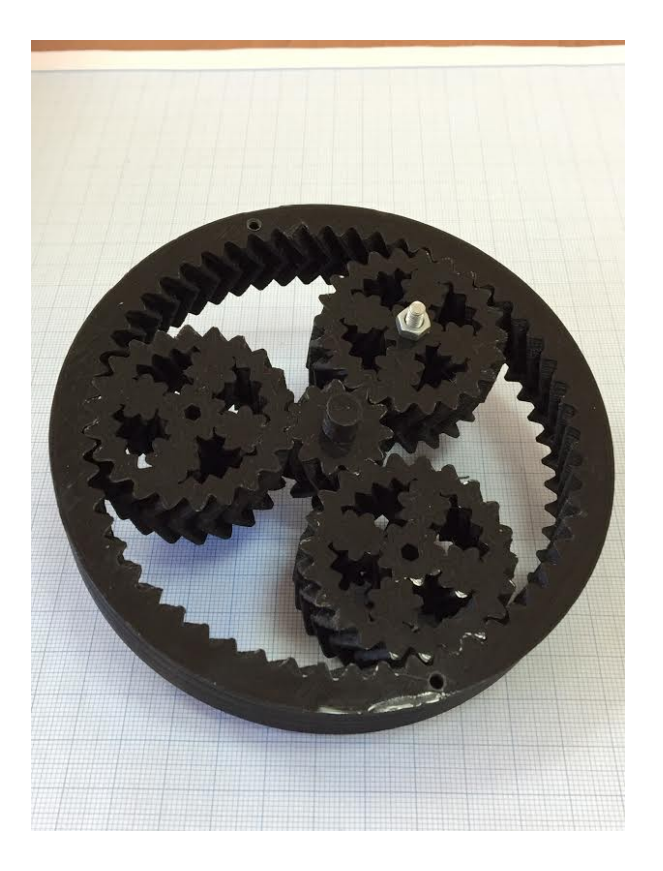

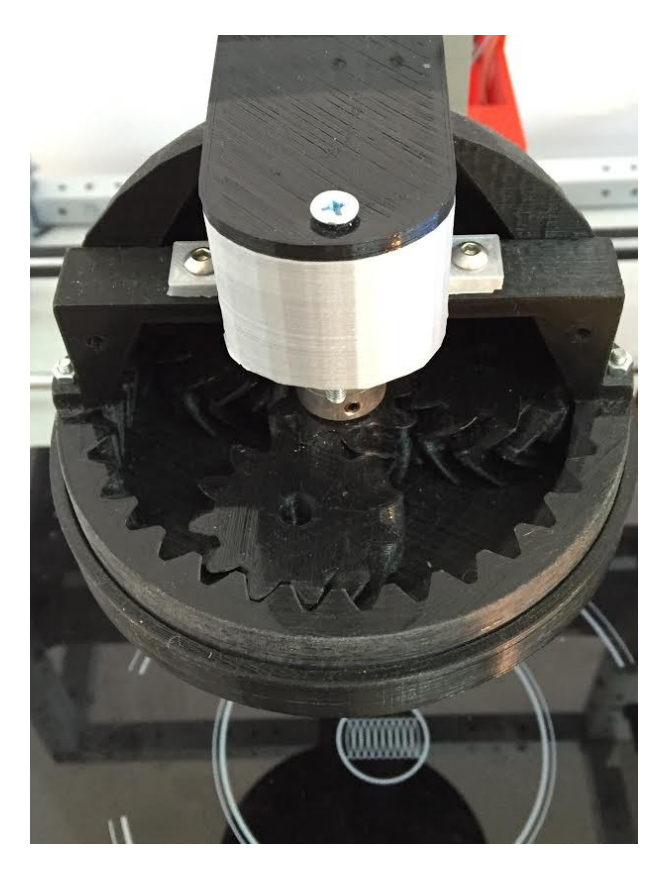

## Izazov II. - zakotrljajmo kružnicu izvana

Zamislimo da se kružnica s fiksiranim štapom kotrlja po vanjskom rubu nepomične kružnice, tada bismo dobili krivulju koju nazivamo *epitrohoida*. Grčki επι – na, nad i τροχοεςδης – koji ima oblik točka, okrugao.

Ako smo u GeoGebri već konstruirali hipotrohoidu sada ne bismo morali kretati ispočetka. Dapače, od konstrukcije hipotrohoide možemo dobiti i jednu i drugu krivulju s malom intervencijom. Ranije smo središte kotrljajuće kružnice dobili naredbom: S + (1 -  $r$  / R)(A' - S), gdje je točka *A'* bila rotacija početne točke *A* oko središta *S* nepomične kružnice za kut *α*. Sada je u tom izrazu potrebno samo zamijeniti znak minus u prvoj zagradi znakom plus, a to možemo i množenjem novom varijablom koja poprima naizmjence vrijednost 1 i -1.

**Specijalni slučajevi** *epitrohoide* su *epicikloida* za *L = r* i *Pascalov puž* za *R = r.*

## Na kraju ...

Sve o specijalnim ravninskim krivuljama poznato je već dugo u matematici. Ono što je novo jest da sada postoje računalni programi u kojima možete na jednostavan geometrijski način modelirati dobivanje krivulje kao skup točaka ravnine koje zadovoljavaju određeni uvjet. Izvedete li jednadžbu takve krivulje ona se mora poklapati s geometrijski konstruiranom krivuljom ako ste radili točno. Računalo daje povratnu informaciju jesu li vaši matematički modeli točni! A kada je sve bilo pouzdano točno na virtualnom modelu moj je znanac mogao odabrati najpovoljnije ulazne parametre za svoju mješalicu koju će izraditi uz pomoć 3D printera. Sve zajedno izuzetno zabavno. I korisno.

Izvori:

- 1. <https://sl.wikipedia.org/wiki/Hipotrohoida>
- 2. [http://xahlee.info/SpecialPlaneCurves\\_dir/specialPlaneCurves.html](http://xahlee.info/SpecialPlaneCurves_dir/specialPlaneCurves.html)
- 3. <http://ggbtu.be/m1646009>